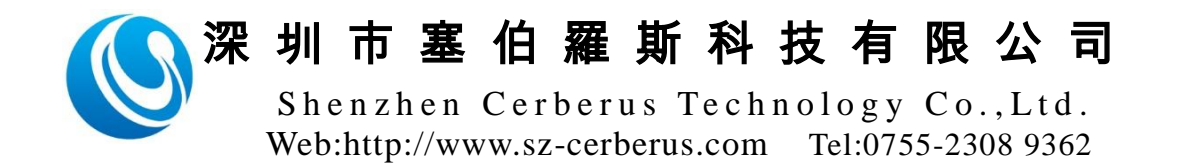

CR02/CR03 二维码读卡器通讯说明 V1.3

| 版本  | 日期         | 描述             | 作者 | 联系方式 |
|-----|------------|----------------|----|------|
| 1.0 | 2017/08/30 | 初始化文档          |    |      |
| 1.1 | 2017/09/25 | 波特率修改为 9600    |    |      |
| 1.2 | 2017/01/09 | 增加波特率可配置修改     |    |      |
| 1.3 | 2018/11/29 | 增加用于支持 CR03 系列 |    |      |

版 本 历 史

本协议文档应用于CR02 (通讯支持RS232或RS485系列) /CR03(通讯支持RS485系 列)。

### 1 通信接口

支持的 UART 参数如表 1-1:

| 波特率  | 9600 |
|------|------|
| 数据位  | 8    |
| 奇偶校验 | 无    |
| 停止位  |      |

表 1-1, UART 参数

#### 2 通讯模式

通讯模式支持四种方式,[协议查询式],[协议主动发送],[无协议主动发送,卡号 以十六进制输出]、[无协议主动发送,卡号以十进制输出]。

[协议查询式]:上位机按下列命令包格式发送查询命令,设备按下列响应数据包格 式返回数据,每个查询命令都有响应包;

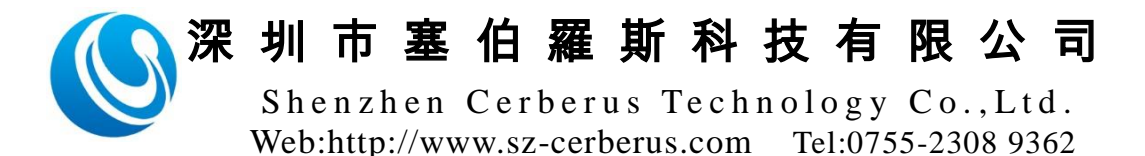

[协议主动发送]:无需发送查询命令,当有刷卡,扫码及键盘按键时,设备按下列 响应数据包格式返回数据;

[无协议主动发送,卡号以十六进制输出]:无需发送查询命令,当有刷卡,扫码及 键盘按键时,设备立即返回数据。二维码以ASCII码返回,刷卡及密码键盘以16进制四字 节返回;

[无协议主动发送,卡号以十进制输出]:无需发送查询命令,当有刷卡,扫码及键 盘按键时,设备立即返回数据。二维码以ASCII码返回,刷卡及密码键盘转十进制后再以 ASCII码返回。

设备默认为[无协议主动发送,卡号以十进制输出]模式。

#### 3 命令包格式

上位机发送命令格式,如下表

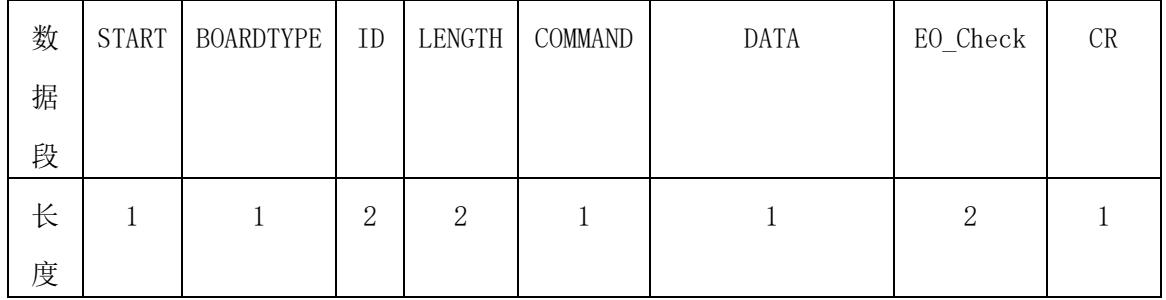

#### 设备响应数据包格式,如下表

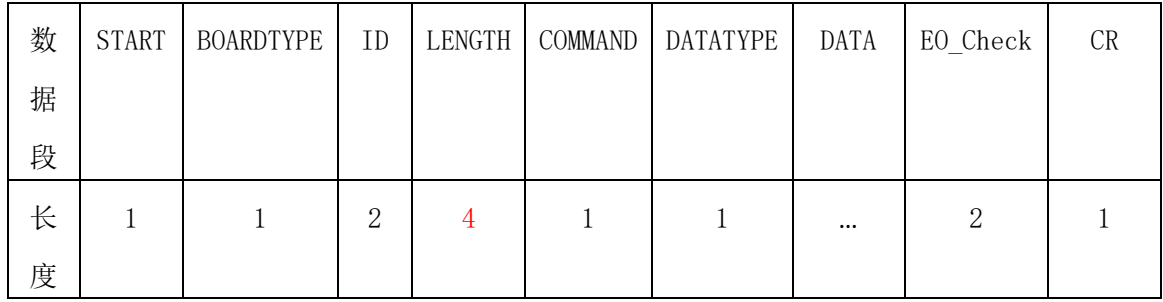

2.1 START

START是一个字节的常数(值为0x01),表示数据帧的开始。

2.2 BOARDTYPE

设备类型, 保留, 固定值为0x40。

2.3 ID

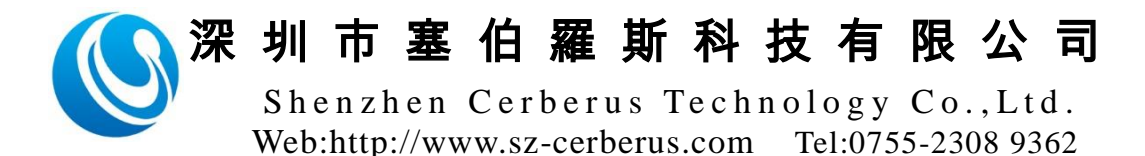

设备ID, 高字节在前, 例如设备ID为0x01, 则字段为0x30 0x31。

2.4 LENGTH

定义LENTH 、COMMAND、(DATATYPE)、DATA、EO\_Check的长度。

注:上位机发送命令长度为两字节,设备响应长度为四字节。

例如长度为0x06,则字段为0x30 0x36或0x30 0x30 0x30 0x36。

2.5 COMMAND

命令值。

2.6 DATATYPE

数据类型,只有设备响应命令才有此字段。

2.7 DATA

数据值。

2.8 EO\_Check

EO Check是对前面的ID、LENGTH、COMMAND、(DATATYPE)、DATA的位异或检验,高 字节在前。例如异或的结果为0x23, EO Check字段为0x32 0x33。

2.9 CR

CR一个字节的常数(值为0x0d),表示数据帧的结束。

#### 4 查询设备数据命令

COMMAND 为 0x57, DATA 为 0x39, 如下表

| 数据段 | START | <b>BOARDTYPE</b> | II       | <b>ENGTH</b> | COMMAND | <b>DATA</b> | Check<br>Еſ | $\cap$ n<br>UЛ |
|-----|-------|------------------|----------|--------------|---------|-------------|-------------|----------------|
| 数值  |       | 40               | $\cdots$ | 36<br>30     |         | റ<br>აა     | $\cdots$    | ∩г<br>UD       |

| 数 | <b>START</b> | <b>BOARDTYPE</b> | ID       | LENGTH   | <b>COMM</b> | <b>DATATYPE</b> | <b>DATA</b> | EO Check | CR |
|---|--------------|------------------|----------|----------|-------------|-----------------|-------------|----------|----|
| 据 |              |                  |          |          | <b>AND</b>  |                 |             |          |    |
| 段 |              |                  |          |          |             |                 |             |          |    |
| 数 | 01           | 40               | $\cdots$ | $\cdots$ | 57          | $\cdots$        | $\cdots$    | 2        | OD |
| 值 |              |                  |          |          |             |                 |             |          |    |

设备响应,如下表:

3.1 DATATYPE

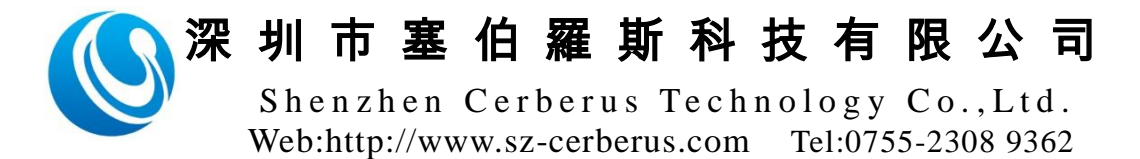

表示数据来源,如下所示:

- 0x30 表示无数据
- 0x31 表示二维码数据
- 0x32 表示 IC 读卡数据
- 0x33 表示身份证读卡数据
- 0x34 表示密码键盘输出数据,#代表结束,\*代表清除
- 3.2 DATA
	- 3.2.1二维码数据

输出格式为ASCII,如二维码内容为123,则输出的DATA为0x31,0x32,0x33

3.2.2 IC读卡数据

读取IC卡前四字节序列号。输出格式为ASCII,长度为8个。

如卡序列号为A1B2C3D4,则输出的DATA为

- 0x41,0x31,0x42,0x32,0x43,0x33,0x44,0x34。
- 3.2.3身份证读卡数据

身份证截取后四个字节当序列号,输出格式为ASCII,长度为8个。

如卡序列号为A1B2C3D4,则输出的DATA为

0x41,0x31,0x42,0x32,0x43,0x33,0x44,0x34。

3.3数据样例

广播地址查询命令(用于232或485只接一台设备使用,ID使用0xFF,0xFF):

01 40 FF FF 30 36 57 39 36 38 0D

ID为2发送查询命令:01 40 30 32 30 36 57 39 36 41 0D 无数据返回:01 40 30 32 30 30 30 38 57 30 36 44 0D 二维码返回:01 40 30 32 30 30 30 45 57 31 39 39 39 39 38 35 31 43 0D IC数据返回:01 40 30 32 30 30 31 30 57 32 46 31 42 30 35 41 31 43 36 35 0D 身份证返回:01 40 30 32 30 30 31 30 57 33 30 33 41 39 41 33 31 43 31 43 0D ID为1查询命令包:01 40 30 31 30 36 57 39 36 39 0D ID为2查询命令包:01 40 30 32 30 36 57 39 36 41 0D ID为3查询命令包:01 40 30 33 30 36 57 39 36 42 0D ID为4查询命令包:01 40 30 34 30 36 57 39 36 43 0D

#### 4 其它命令

4.1查询设备ID

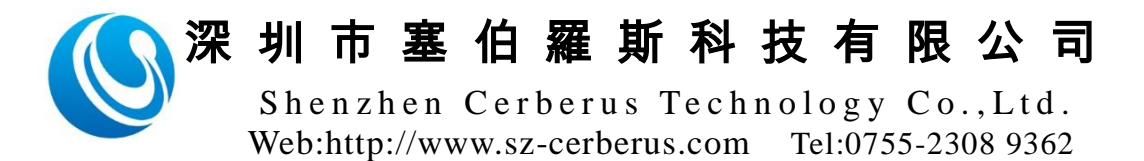

发送命令: 设备地址填FF FF, COMAND为0x58, DATA为0xA1,

设备返回DATA字段即为设备ID, DATATYPE为0xA1。 如发送: 01 40 FF FF 30 36 58 A1 46 46 0D 设备返回: 01 40 FF FF 30 30 30 41 58 A1 30 32 38 41 0D 上述命令包30 32为ID,即为2.

### 5 异或校验算法

//二维码数据为999985

unsigned char buf $\lceil$  =

{0x01,0x40 ,0x30 ,0x32 ,0x30 ,0x30 ,0x30 ,0x45 ,0x57 ,0x31 ,0x39 ,0x39 ,0x39 ,0x39 ,0x38 ,0x 35 ,0x31 ,0x43 ,0x0D };

unsigned char  $E0 = \text{buf}[2]$ ; for (int i=3;  $i$  \sizeof(buf)-3; i++) {  $E0$ <sup> $=$ </sup>buf[i];

}

//EO值为0x1A,则EO\_Check为0x31,0x41

6 系统配置

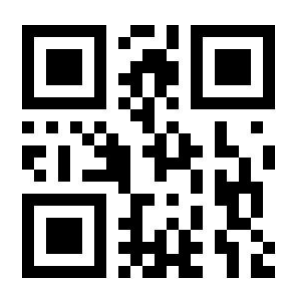

开启设置 みんじょう しょうしょう しょうしょう かんきょう かんきょう 保存设置

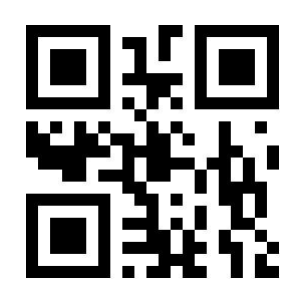

韦根 26 位输出 韦根 34 位输出

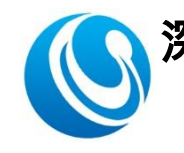

Shenzhen Cerberus Technology Co., Ltd. Web:http://www.sz-cerberus.com [Tel:0755-2308](tel:0755-2308) 9362

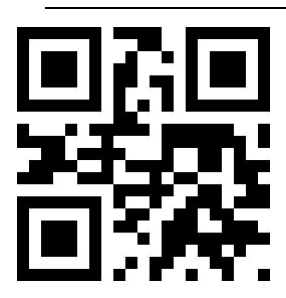

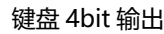

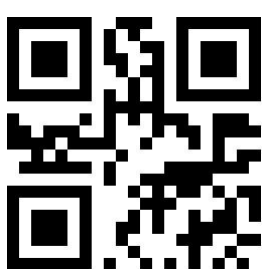

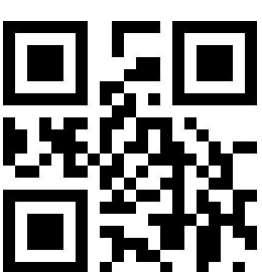

无协议主动发送 卡号以十六进制输出

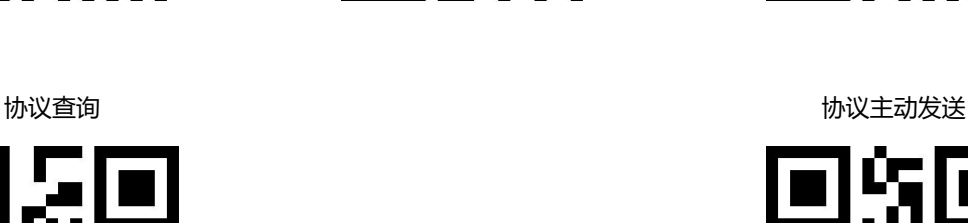

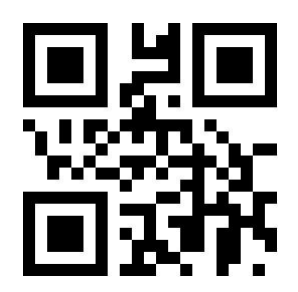

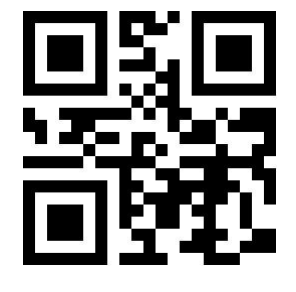

键盘 4bit 输出 键盘 8bit 输出 键盘卡号格式输出

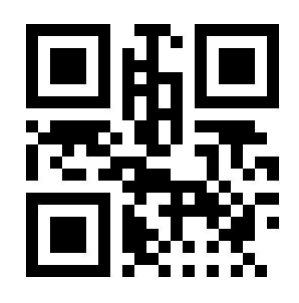

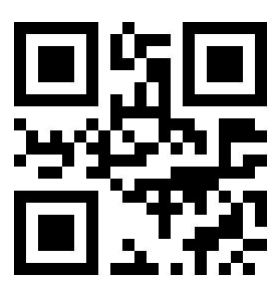

无协议主动发送

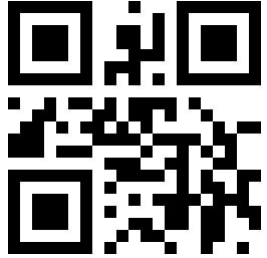

卡号以十进制输出

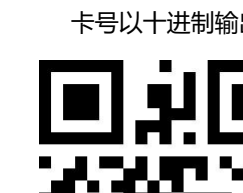

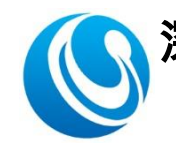

Shenzhen Cerberus Technology Co., Ltd. Web:http://www.sz-cerberus.com [Tel:0755-2308](tel:0755-2308) 9362

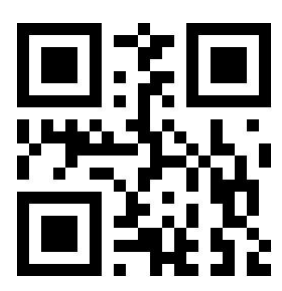

增加 0x0D0A 结束符 インファイル せいしょう せいしょう せいしゅう 増加 0x09 结束符

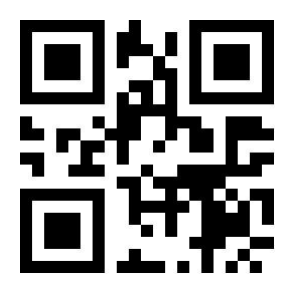

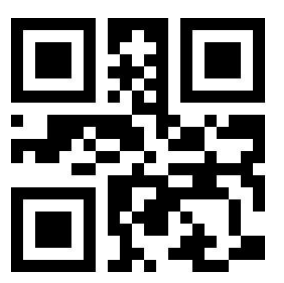

设置 ID 为 4 设置 ID 为 5 设置 ID 为 6

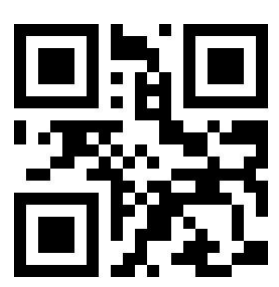

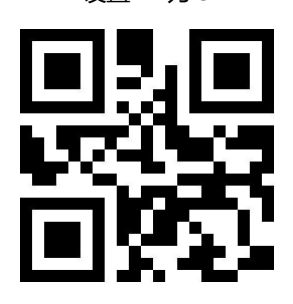

无结束符 インファイル しょうしょう しょうしょう おおとこ かんきょう おおおお 増加 0x0D 结束符

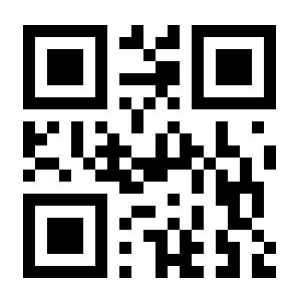

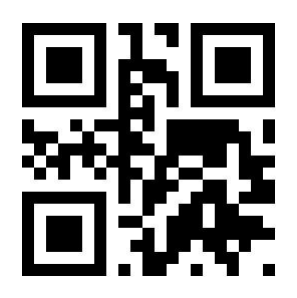

设置 ID 为 1 设置 ID 为 2 设置 ID 为 3

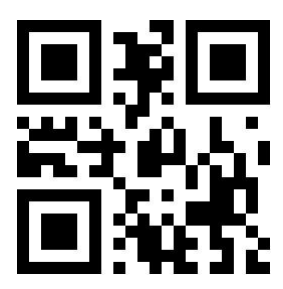

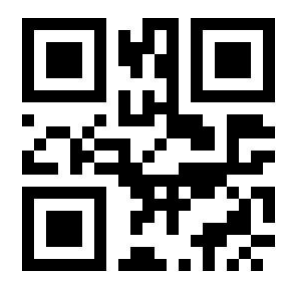

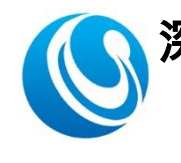

Shenzhen Cerberus Technology Co., Ltd. Web:http://www.sz-cerberus.com [Tel:0755-2308](tel:0755-2308) 9362

设置 ID 为 7 <br>
这置 ID 为 7 <br>
19

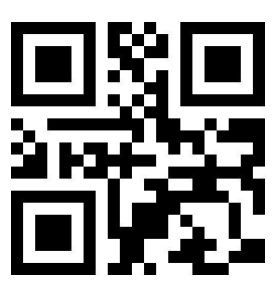

设置 ID 为 10 <br>
(3) 12 TD 为 11 TD 为 11 TD 为 12 TD 为 12 TD 为 12

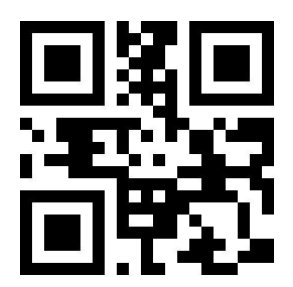

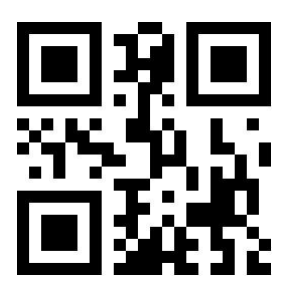

设置 ID 为 16

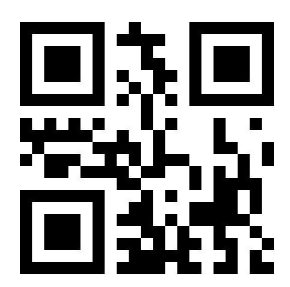

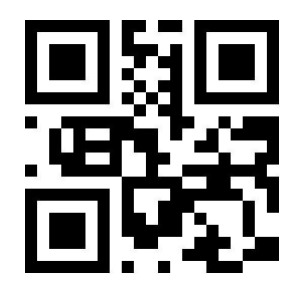

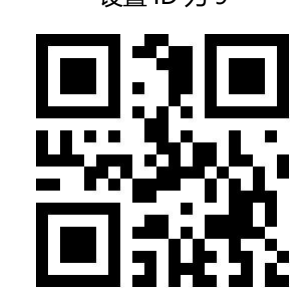

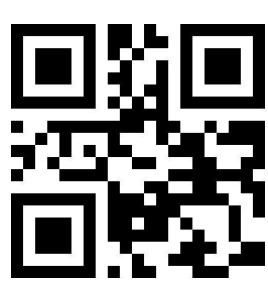

设置 ID 为 13 设置 ID 为 14 设置 ID 为 15

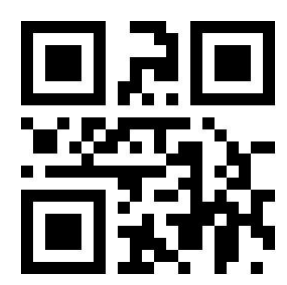

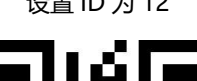

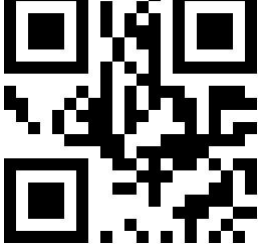

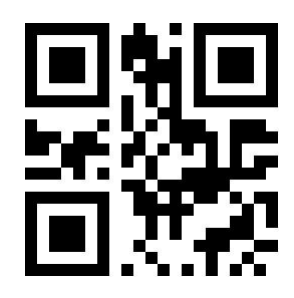

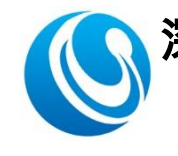

Shenzhen Cerberus Technology Co., Ltd. Web:http://www.sz-cerberus.com [Tel:0755-2308](tel:0755-2308) 9362

设置波特率为 9600 设置波特率为 19200 设置波特率为 38400

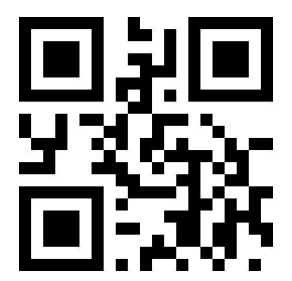

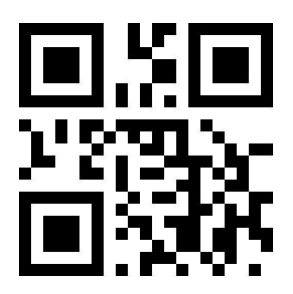

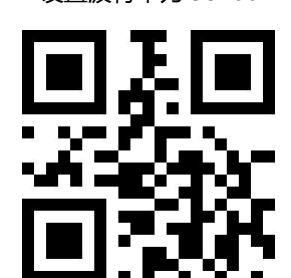

设置波特率为 57600 设置波特率为 115200

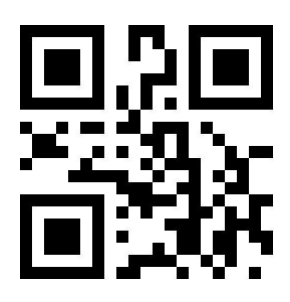

恢复出厂

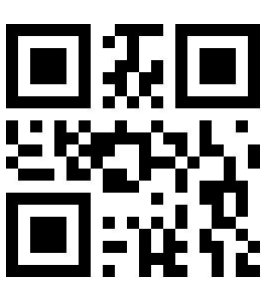

先扫描[开启设置], NFC 图标及键盘灯变绿色, 表示已进入系统设置, 再扫描相应的配置 码进行配置,配置完后扫描[保存设置]退出。配置请在 10 秒里完成,10 秒内没有任何操作将 自动退出。

注:恢复出厂后,系统配置为: IC 卡反序、身份证正序、不启用防拆报警、[串口通讯, 无协议主动发送,卡号以十进制输出]、增加 0x0D0A 结束符。